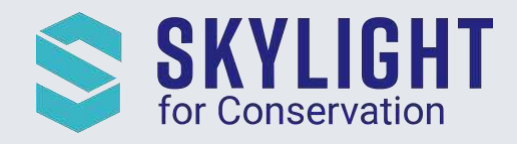

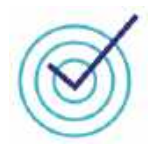

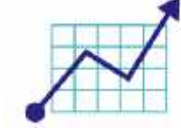

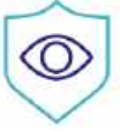

## Skylight for Conservation Release Notes September 2020

*Next generation insights for marine protection.*

## **Summary**

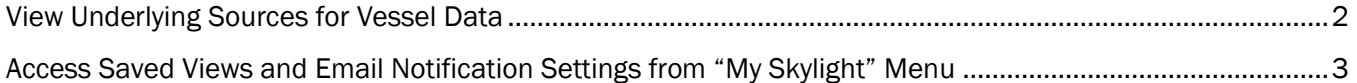

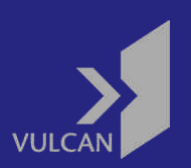

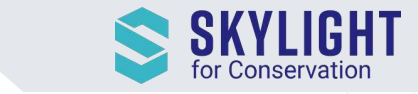

## <span id="page-1-0"></span>View Underlying Sources for Vessel Data

When Skylight provides information about vessels, we combine several different sources and present the best information we have. You can now view the source behind each field to compare it to data from other tools you may be using. The data sources are accessible from Alert Detail Cards and Vessel Details Pages by clicking on the "Show data sources" link at the bottom. Each field will show a single data source beneath it. This feature is also available on mobile phones.

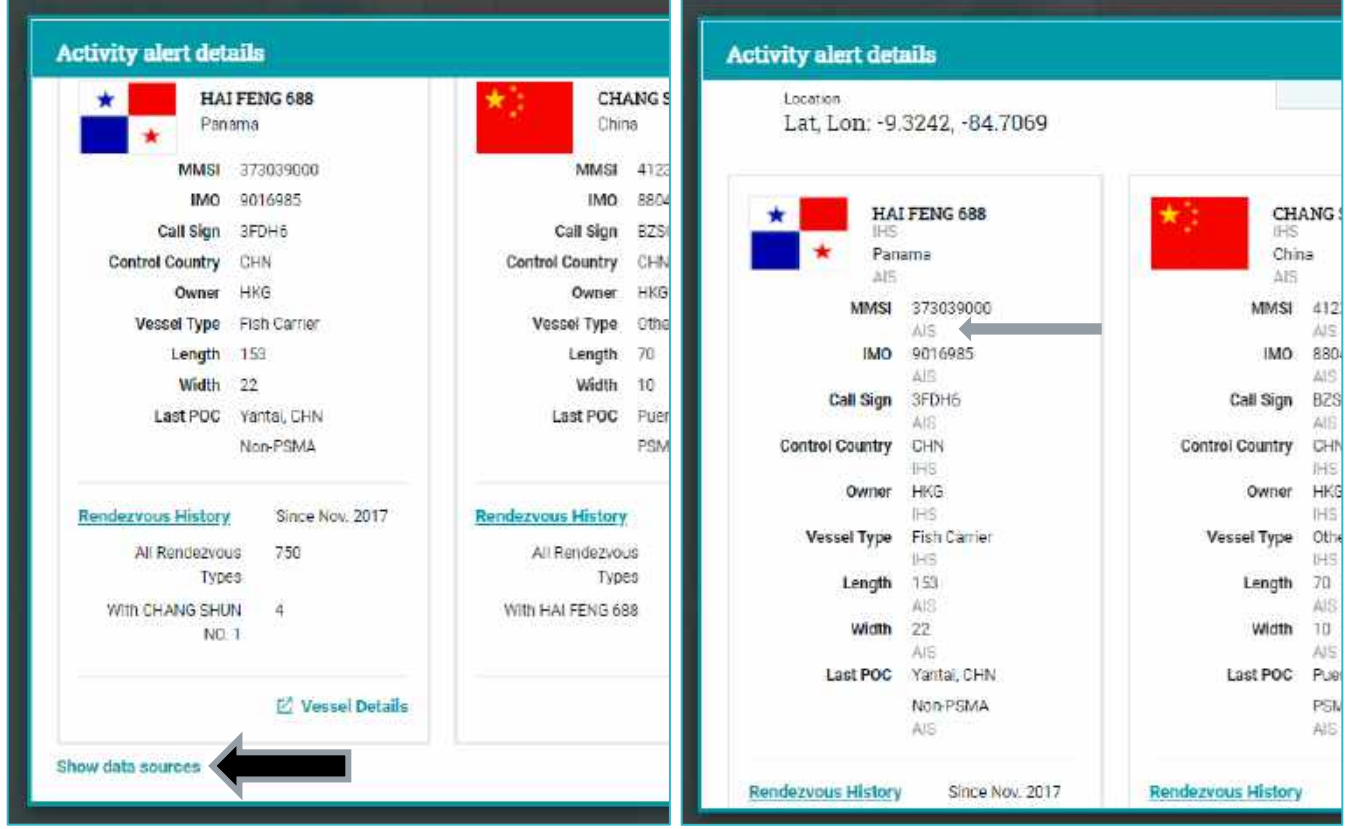

Skylight's vessel data come from three sources:

- 1. AIS
	- Automatic Identification System
	- Vessels using AIS transmit positional data (e.g. speed over ground) and self-reported static information (e.g. vessel type, length)
- 2. IHS
	- IHS Markit Ltd.
	- This is the primary source for International Maritime Organization (IMO) ship numbers and related information (e.g. company, ownership)
- 3. SLDB
	- Skylight Database
	- This database pulls information from many publicly available sources to provide information particularly useful for identifying fishing vessels, their owners, and gear types

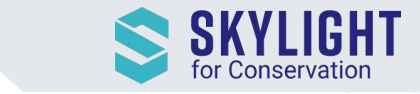

## <span id="page-2-0"></span>Access Saved Views and Email Notification Settings from "My Skylight" Menu

If you are primarily looking at the same area or applying the same filters when using Skylight, using "Save View" (previously called "Save Search") will save you time. Once you have zoomed into an area or drawn an area of interest and applied filters, click on "Save View" to save your settings.

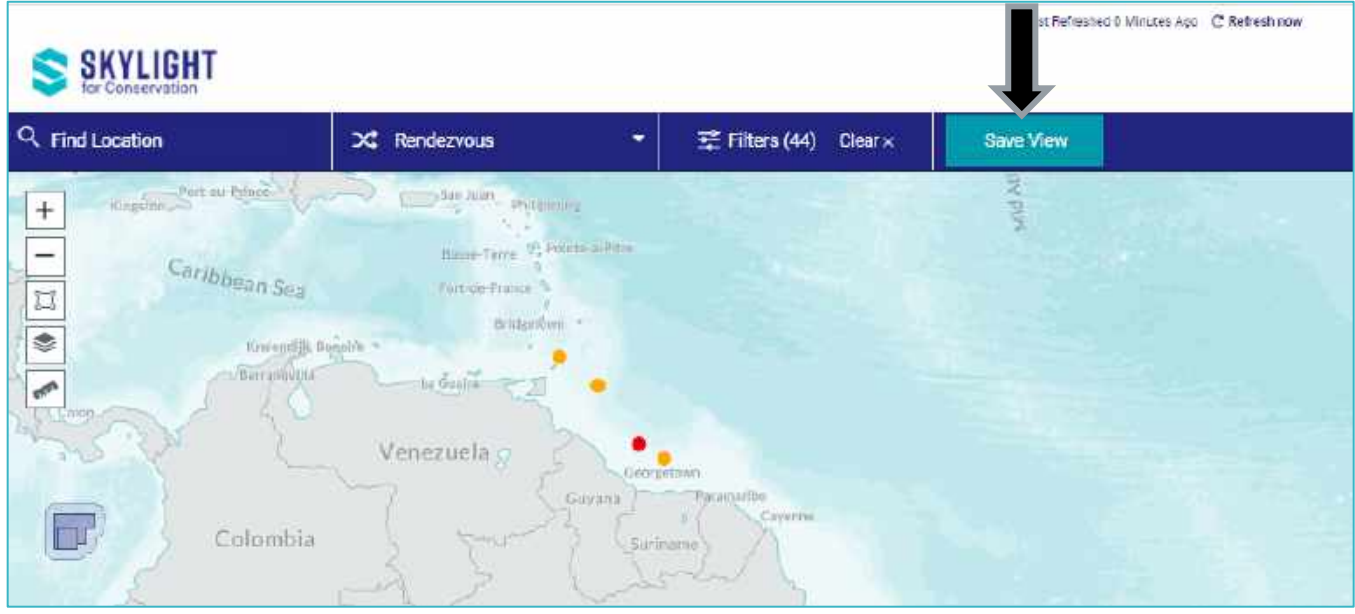

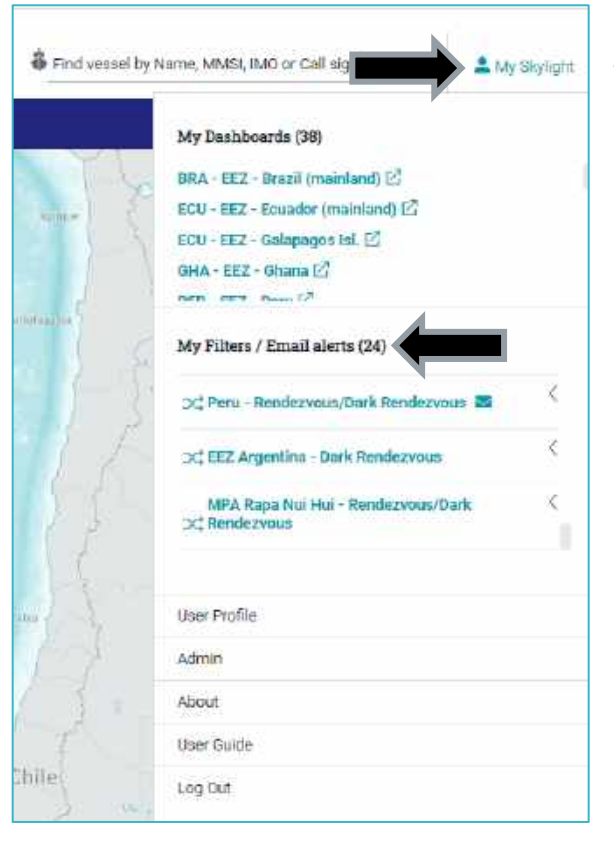

Once you have created a Saved View, you can easily access them with shortcuts in the "My Skylight" menu under "My Filters / Email Alerts".

Clicking on a Saved View will take you to that pre-set region with your filters already applied.

These shortcuts are also visible on mobile phones.

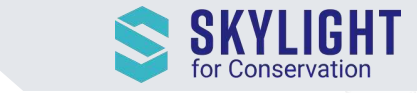

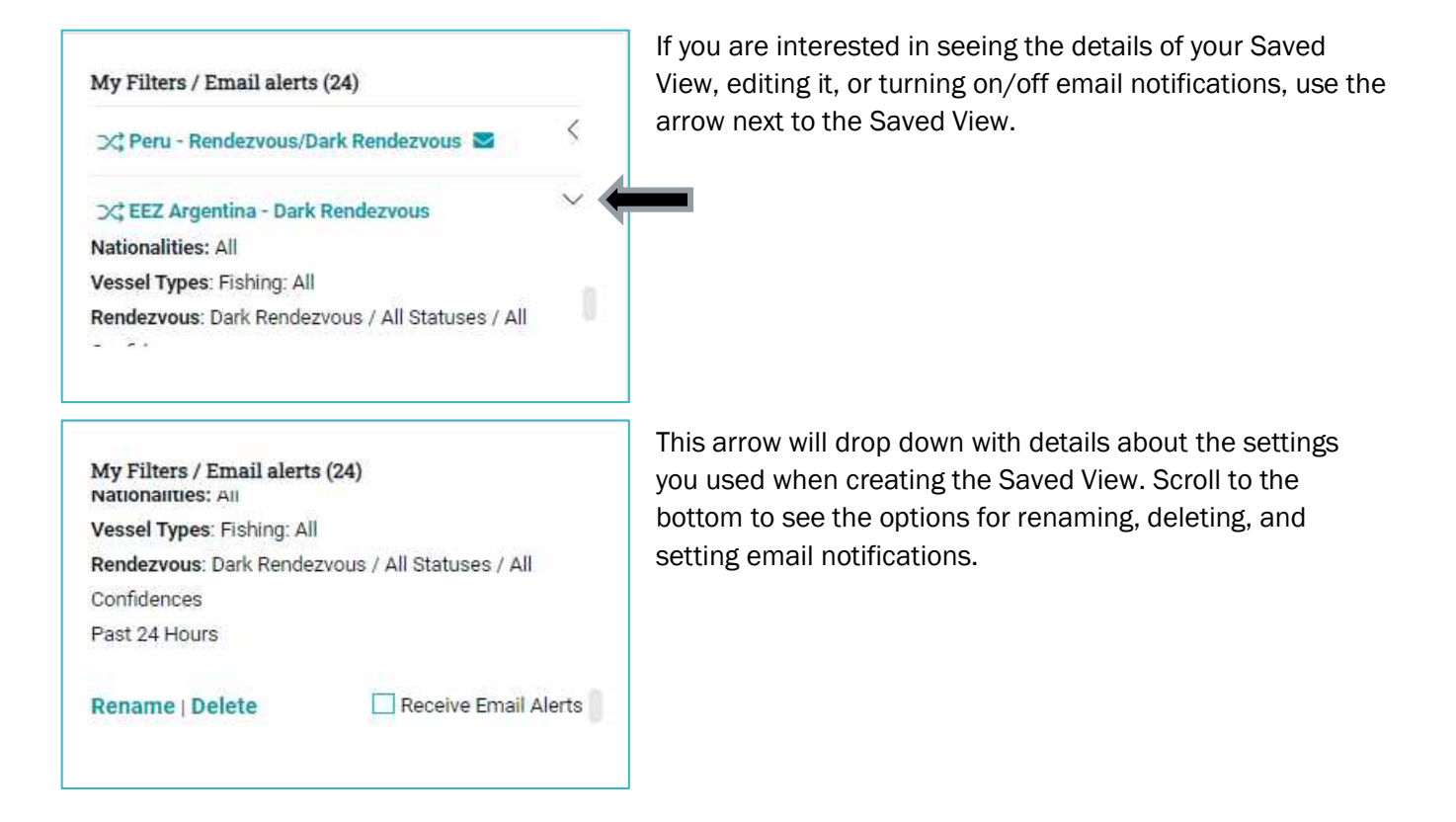